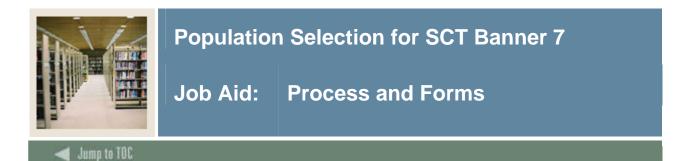

Flow diagram

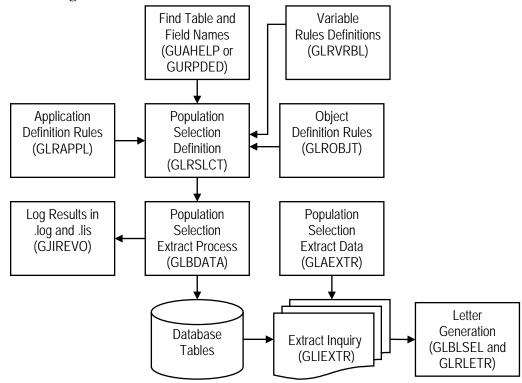

## **Steps to population selection**

- 1. Identify the population
- 2. Create the application, if needed (GLRAPPL)
- 3. Find table and field names (GUAHELP or GURPDED)
- 4. Create the variables (GLRVRBL)
- 5. Create the objects (GLROBJT)
- 6. Build the population selection (GLRSLCT)
- 7. Run the extract process and review results (GLBDATA and GJIREVO)
- 8. View the extract data file (GLIEXTR)
- 9. Edit the extract data file (GLAEXTR)

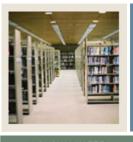

# **Population Selection for SCT Banner 7**

Job Aid: Process and Forms (Continued)

🚽 Jump to TOC

#### Forms used

These forms are used in Population Selection.

| SCT Banner Name                         | Seven Character Code | Purpose                    |
|-----------------------------------------|----------------------|----------------------------|
| Application Inquiry                     | GLIAPPL              | View existing applications |
| Application Definition Rules            | GLRAPPL              | Create applications        |
| Dynamic Help Query                      | GUAHELP              | Find table/field names     |
| Data Element Dictionary                 | GURPDED              | Print table/view fields    |
| Variable Inquiry                        | GLIVRBL              | View variables             |
| Variable Rules Definitions              | GLRVRBL              | Create variables           |
| Object Inquiry                          | GLIOBJT              | View objects               |
| Object Definition Rules                 | GLROBJT              | Create objects             |
| Population Selection Inquiry            | GLISLCT              | View selection IDs         |
| Population Selection<br>Definition      | GLRSLCT              | Build selection IDs        |
| Population Selection Extract<br>Inquiry | GLIEXTR              | View the extract data file |
| Population Selection Extract<br>Data    | GLAEXTR              | Edit the extract data file |

### **Processes used**

These processes are used in Population Selection.

| SCT Banner Name              | Seven Character Code | Purpose                     |
|------------------------------|----------------------|-----------------------------|
| Population Selection Extract | GLBDATA              | Run the extract process and |
| Process                      |                      | review the results          |
| Process Submission Controls  | GJAPCTL              | Run a process or report     |
| Saved Output Review          | GJIREVO              | Review the .log file        |

# Finding table and field names

Use these forms to find table and field names.

| SCT Banner Name         | Seven Character Code | Purpose                     |
|-------------------------|----------------------|-----------------------------|
| Help                    | GUAHELP              | Find table and field names  |
|                         |                      | from an SCT Banner form     |
| Data Element Dictionary | GURPDED              | List table/view field names |